## **1 Misc.**

- (1) A practical tip: you can always cancel a running experiment with command-period
- (2) Another practical tip: it seems that PsyScope often caches/precompiles stuff when you run your experiment, and subsequent changes don't have an effect. (Especially lists, sound files, etc.) If you change something and don't see the expected improvement, try quitting PsyScope and launching it again  $(***\text{Reinitializing the script})$ doesn't seem to be enough)
- (3) Another practical tip: there is a huge blue PsyScope manual above Isis,in the cool room. It's old, but many details have not changed.

## **2 Data files**

- (4) You can have PsyScope automatically name and number your subjects and data files
- (5) To set how subjects are kept track of,open the "Subject Info" dialog:

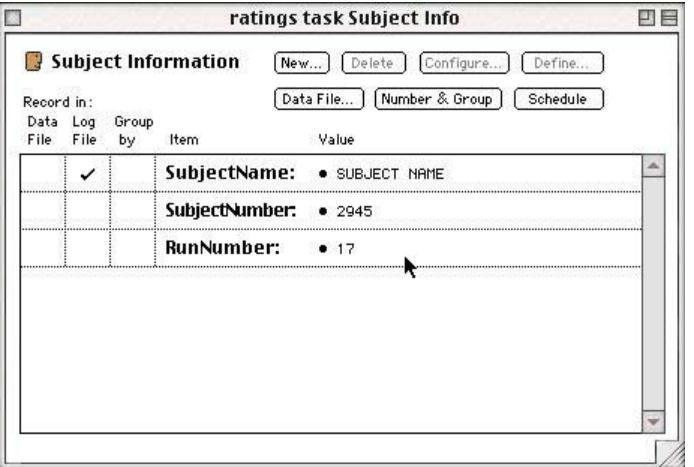

- (6) You will probably want to assign numbers to your subjects; PsyScope advances this number automatically, but it sometimes gets an arbitrary idea of where you are and it can be difficult to reset. You will probably want to set this variable to "Prompt when experiment is run" so you can set it correctly yourself
- (7) If you will not be attaching subject names to the files,you probably want to delete this variable (Otherwise PsyScope often complains that you are running multiple runs of the same (unnamed) subject)
- $(8)$  Click "Data file" to set how PsyScope assigns names to the data files, and where it puts them:

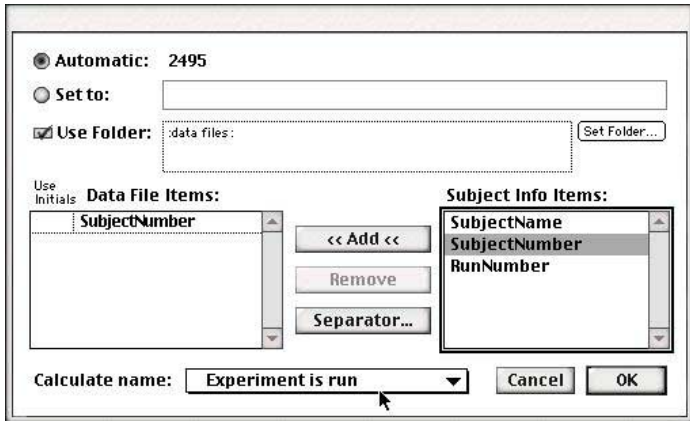

 $(9)$  You probably want to have the name, number, etc. all calculated "when the experiment is run"

## **3 The button box**

(10) The lab owns a PsyScope buttonbox:

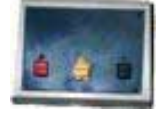

- (11) Typical uses of a button box:
	- 3-level responses

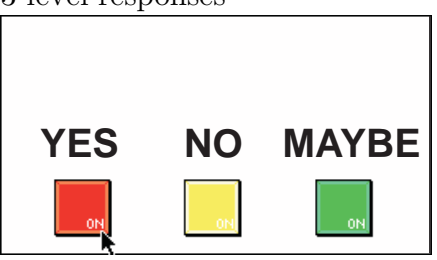

- "Press any button" (simplified keyboard)
- Voice key
- (12) Technical interlude: the button box requires a serial connection
	- use the modem port on an older desktop mac (not the printer port the printer port is also used by Appletalk, so you would have to disable Appletalk in order to use it)
	- on a powerbook with just one serial port, you have to disable Appletalk (in the Chooser or in the Appletalk control panel) before you can use the button box (some people claim you should just boot with extensions off – this tends not to be necessary, in my experience)
	- newer macs don't have a serial port, and you need a Serial-USB adapter. Keyspan makes one which MacWhinney vouches for, but it costs \$70 or \$80
- (13) Using button box buttons: just like a keypress
	- When setting an event duration or actions, choose "Conditions" and click "Button box"

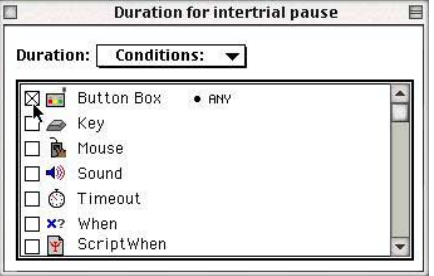

• You can click on the " $Any$ " specification to change which buttons PsyScope will listen to:

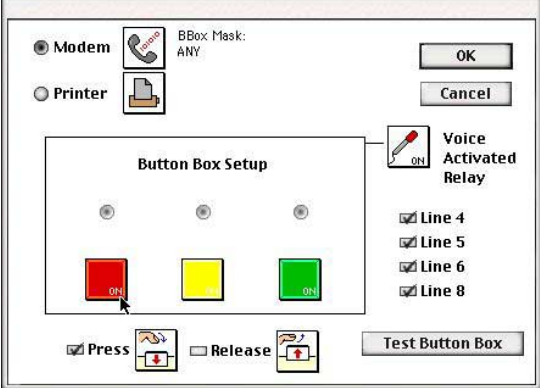

- The current setting is listed under "BBox Mask" big buttons are on when they're colored; the voice key is on when it says "On"; the other lines (4-8) work by check boxes
- (14) Using the voice key: just like a button
	- Plug a microphone into the mic in on the back of the button box
	- Enable the voice key in the button box setup dialog
	- Turn on the button box, and click "test button box"
	- Turn up the gain knob on the back of the button box, until little sound waves appear in the voice key box:

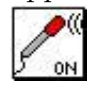

- Now, turn down the gain just until the sound waves disappear. (Don't talk while you're doing this! You're just getting the level of the room)
- Now try talking, whispering, shifting in your seat, etc., and see how responsive the voice key is.
- Click "Done testing" when you're done adjusting stuff
- (15) IMPORTANT: if you want to use the button box as an input device,you must enable it under "Input devices" (Experiment menu)
- $(16)$  IMPORTANT: if you have the button box enabled as an input device, it must be turned on when you run the experiment. (PsyScope will complain otherwise)
- (17) QUASI-IMPORTANT: if you are just using the button box for its colorful buttons, turn off the other input options (lines 4-8, voice key), don't leave it on "Any". It is especially important to turn off the voice key when you are using the lab's button box, since it seems to register spurious voice key responses when the gain is adjusted too high